# knitr Extra Credit Practice

Your Name

September 14, 2017

Directions: Recreate this document using LATEX with knitr. Make sure that you use \Sexpr{} to report your answers. Your document should look like this document when it is knitted including the directions but have your name in place of the current Your Name. Please print (before class) and turn in both the  $\ast$ .Rnw file and the knitted  $\ast$ . pdf file stapled to the back of your  $\ast$ . Rnw file at the start of class  $9/18/17$ . Name your file firstname\_lastname.Rnw (mine would be alan\_arnholt.Rnw). Use global options to set the height and width of your figures to 1.5 and 2.5 inches, respectively. My top matter looks like the following:

```
\documentclass{article}
\usepackage[colorlinks=true, linkcolor=blue, citecolor=blue, urlcolor=blue,
linktocpage=true, breaklinks=true]{hyperref}
\usepackage{amsmath}
\usepackage[margin=1in]{geometry}
\begin{document}
\title{\texttt{knitr} Extra Credit Practice}
\author{Your Name}
```
## 1 Some Code

\maketitle

summary(DF\$x)

```
set.seed(13)
x \le - rnorm(1000, 100, 10)xbar \leftarrow round(mean(x), 2)
DF \leq data.frame(x = x)library(ggplot2)
ggplot(data = DF, aes(x = x)) +geom\_histogram(binwidth = 2, fill = "pink", color = "black") +theme_bw() +labs(title = paste("The mean \{\bar{x}\} = \", xbar))
```
The mean of the graph shown below is  $\bar{x} = 99.97$ . The standard deviation of the graph below is  $s = 10$ . Make sure your answers update properly and are rounded to two decimal places when the value passed to set.seed() changes.

```
Min. 1st Qu. Median Mean 3rd Qu. Max.
71.55 93.19 99.90 99.97 106.82 135.89
```
The third quartile,  $Q_3$ , is 106.82.

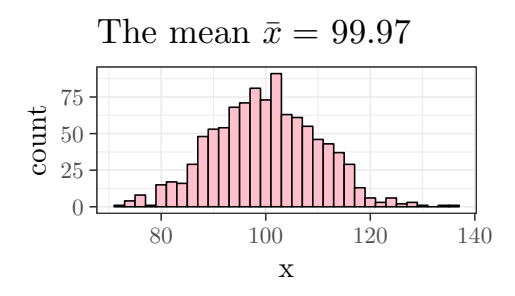

<span id="page-1-0"></span>Figure 1: A simulated normal distribution

### 1.1 A Graph

We can refer to the simulated histogram in Figure [1.](#page-1-0)

#### 1.2 Additional Resources

- [knitr](https://yihui.name/knitr/)
- [LaTeX/Mathematics](https://en.wikibooks.org/wiki/LaTeX/Mathematics)

#### 1.3 Another Graph

Set the width and height to be 3 and 2 inches, respectively.

```
ggplot(data = DF, aes(x = x)) +geom_density(fill = "pink", alpha = 0.4) +
  theme_bw() +
  labs(x = "$\\int_{-\\infty}^{\\infty}\\,f(x)\\,dx = 1$", y = "") +
  stat_function(fun = dnorm, args = list(100, 10), color = "red")
```
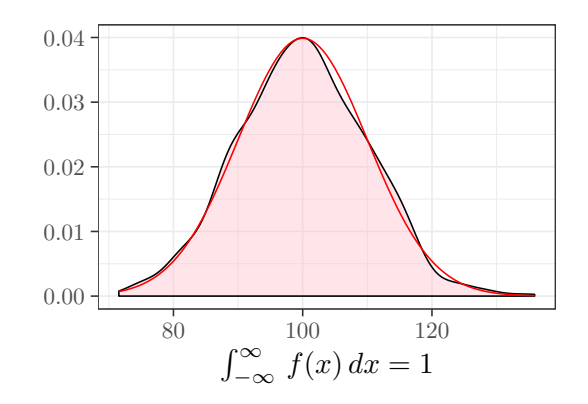

#### 1.4 Area Under a Normal

<span id="page-1-1"></span>Given  $X \sim \mathcal{N}(0, 1)$ , find  $\mathcal{P}(-1 < X < 1)$ . Recall that the density of a Normal distribution is defined in [\(1\)](#page-1-1).

$$
f(x) = \frac{1}{\sqrt{2\pi\sigma^2}} e^{-\frac{(x-\mu)^2}{2\sigma^2}}, \quad -\infty < x < \infty. \tag{1}
$$

```
ans \le round(pnorm(1) - pnorm(-1), 4)
ans
```

```
[1] 0.6827
f \leftarrow function(x) {1/sqrt(2*pi)*exp(-x^2/2)}
ans2 <- integrate(f, -1, 1)$value
round(ans2, 4)
[1] 0.6827
```
### 1.5 Shaded Normal

For help getting started read this [article.](https://alanarnholt.github.io/GeneralStatistics/rmarkdown/NormalGGio.html) Set the width and height to be 4 and 3 inches, respectively.

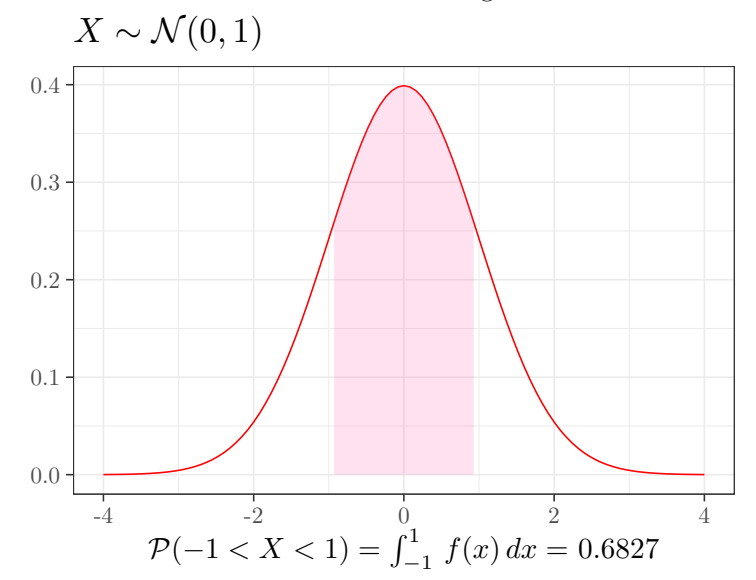